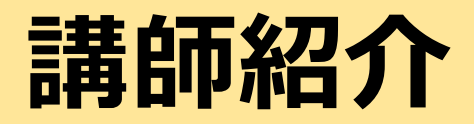

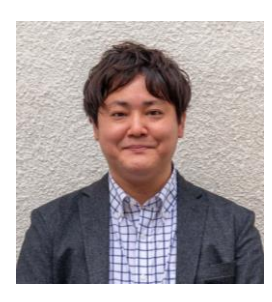

つながるプロジェクト オンラインパークマネージャー 林 拓郎

オンラインパークとは?

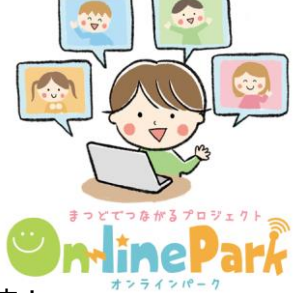

様々な状況下で 登校選択制を希望している子供たちの居場所づくりのためにたちあげたプロジェクトです! 学校にいけていない状況でもだれかとつながれる場所をつくることで、自宅学習で得られない 社会性、コミュニケーション能力、自己学習では知りえなかったあらゆる知識を子どもたちに提供しています。

### 登校選択制を希望している 子ども向けの日中プログラム

毎週水,金曜日の10:15-12:00

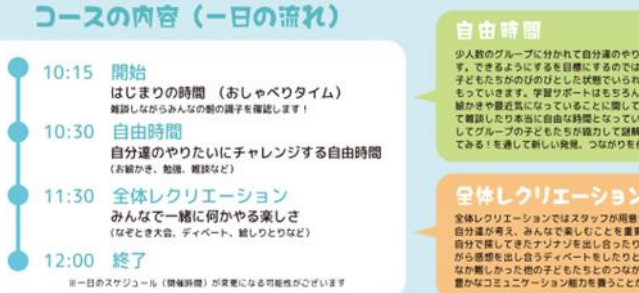

少人数のグループに分かれて自分運のやりたいことに影戦していきま す。できるようにするを目標にするのではなく、まずはやってみる!<br>子どもたちがのびのびとした状態でいられるように、スタッフがみま もっていきます。学習サポートはもちろん、タブレットをつかったお 絵かきや最近気になっていることに関してタブレットでいろいろ調べ<br>て雑談したり本当に自由な時間となっています。画面共有機能を利用 てグループの子どもたちが繰力して継解さに挑戦することも!やっ てみる!を通して新しい発見、つながりを作って行きます。

全体レクリエーションではスタッフが用意したものを避ぶのではなく、 自分達が考え、みんなで楽しむことを重要視した時間にしています。<br>自分で探してきたナソナソを出し合ったり、みんなで同じ動画を見な<br>がら感想を出し合うディベートをしたりと、普段の自主学習ではなか なか難しかった他の子どもたちとのつながり、一緒に行動することで<br>豊かなコミュニケーション能力を養うことができると考えております。 放課後のオンラインによるこどもたち の交流の場

毎週水,金曜日 16:15-18:00

松戸の地元企業や市民活動団体とつながり、 様々なミッションに取り組んでいるコースです

#### 子供向けプログラミングツール スクラッチを使用したプログラミングコー

働く楽しさを研究する

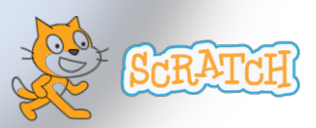

## オンラインでこんなことをやりました

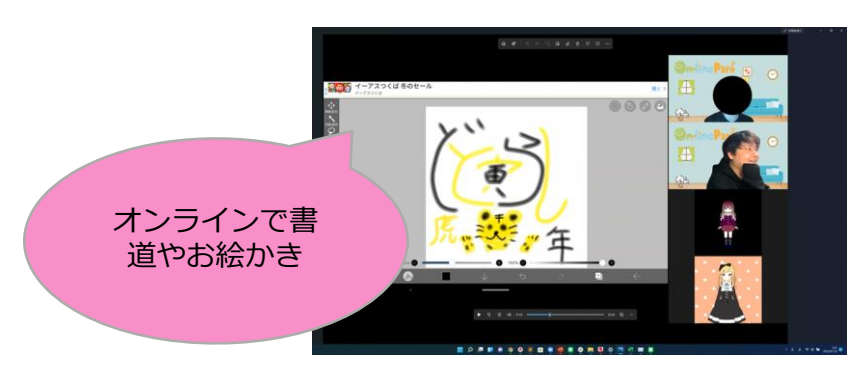

#### オンラインでケーキ作りに挑戦!

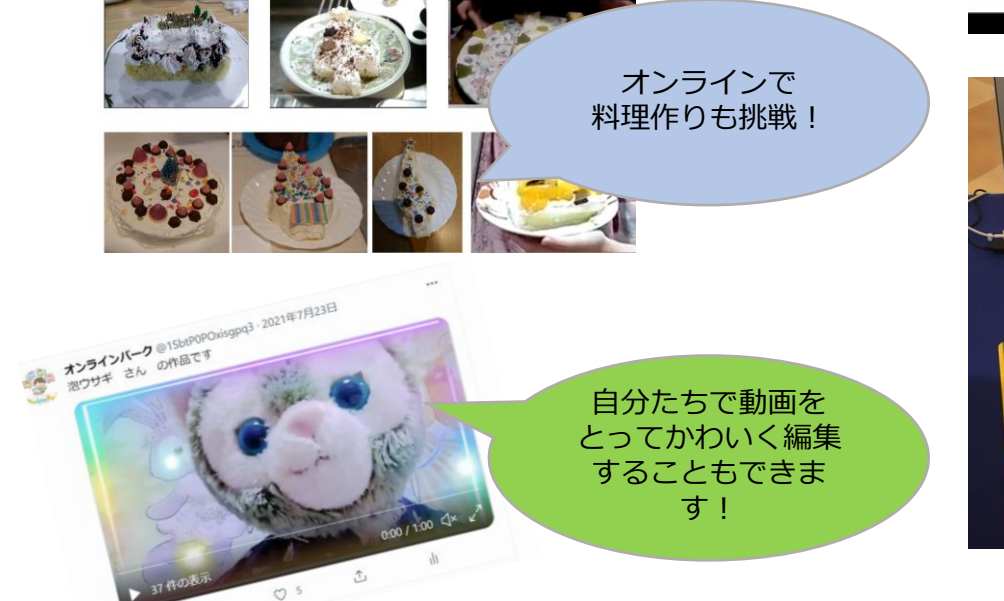

### いろんなことに挑戦しました! しんじゃん ファイン アログラミングコースの様子

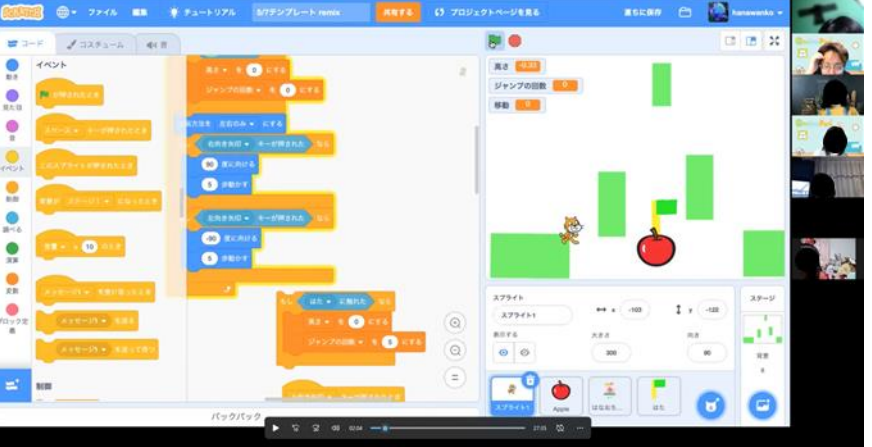

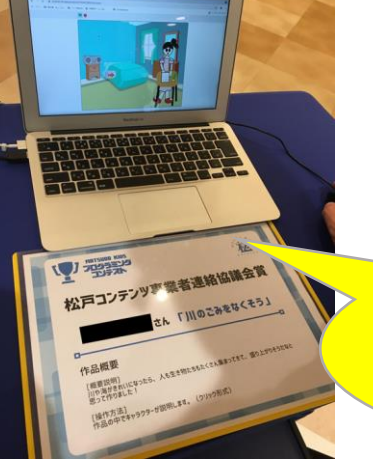

松戸のプログラム コンテストで受賞しました

# Zoomとは?

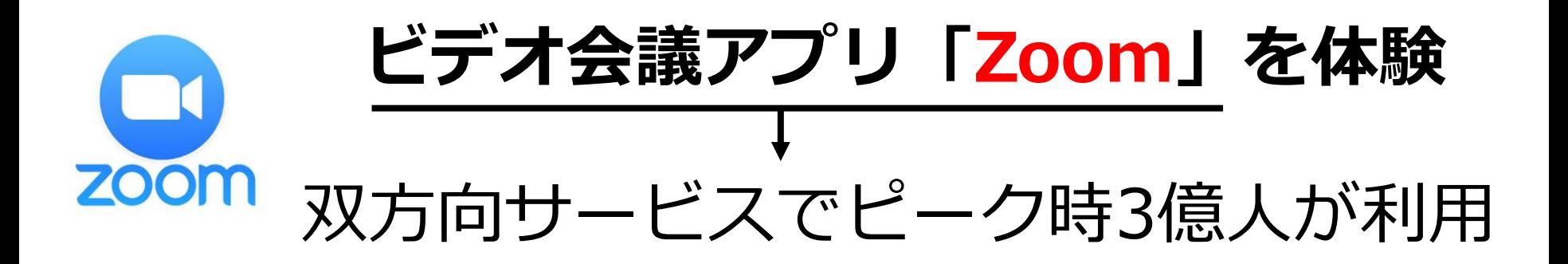

●LINEとの違い …あらかじめ「友だち」 にならずにつながれる

●特徴

…参加する人は基本無料、 基本的にはURLをクリッ クするだけで使える ※通信容量にはご注意ください(>\_<)

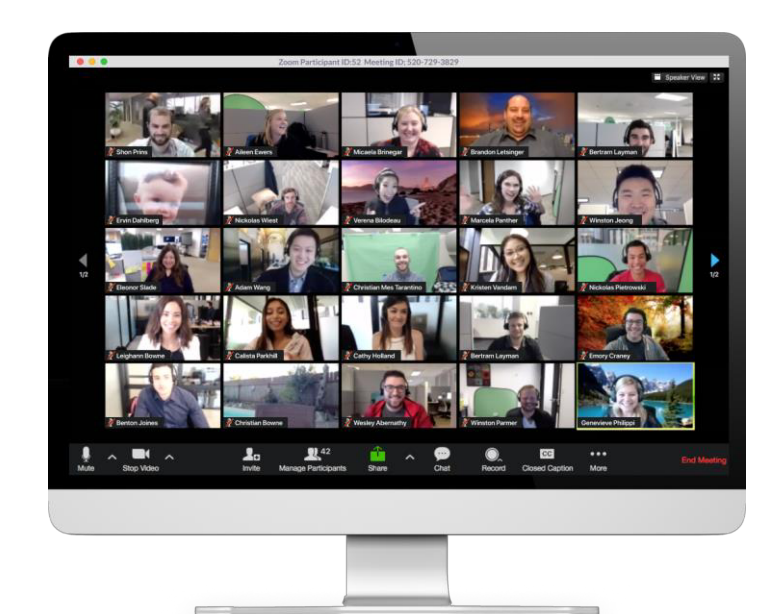

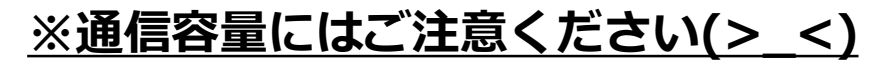

# 4. Zoomを使ってみよう!

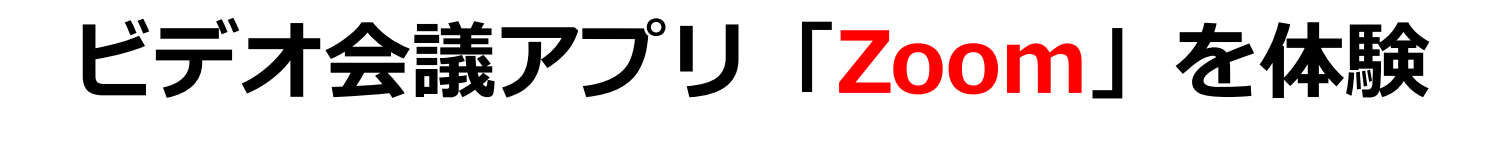

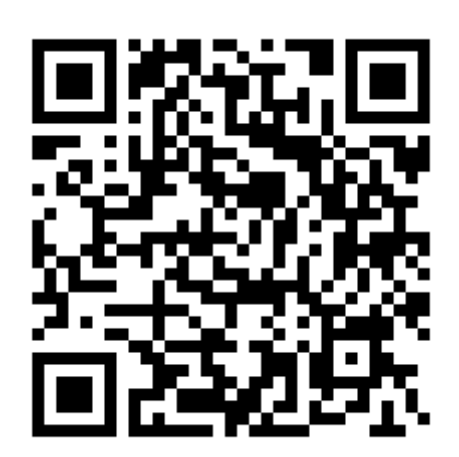

**ZOOM** 

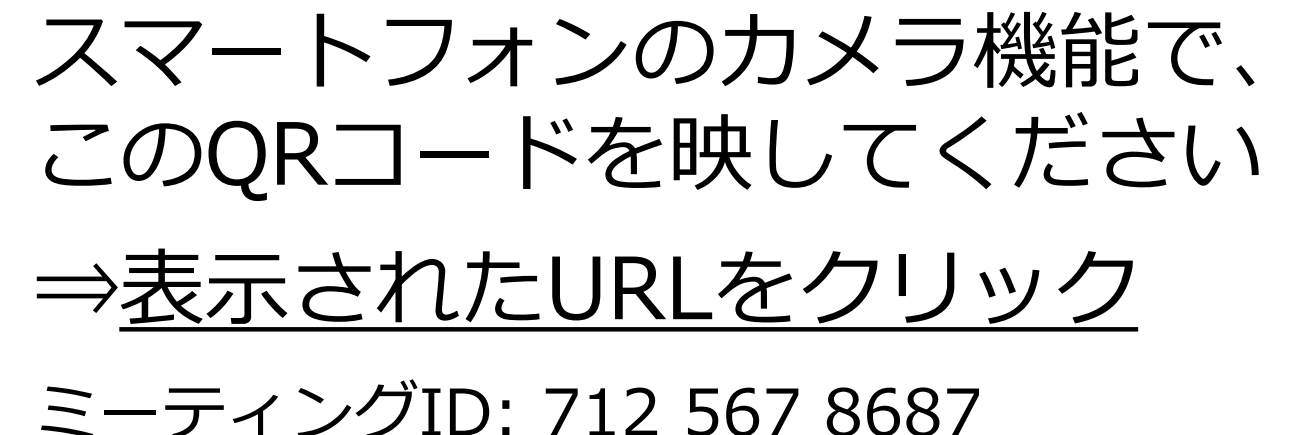

パスコード: 171920

※初めて使うときには「アプリーのダウン ロードをおすすめします。次回以降は不要。

# Zoomをダウンロードしよう

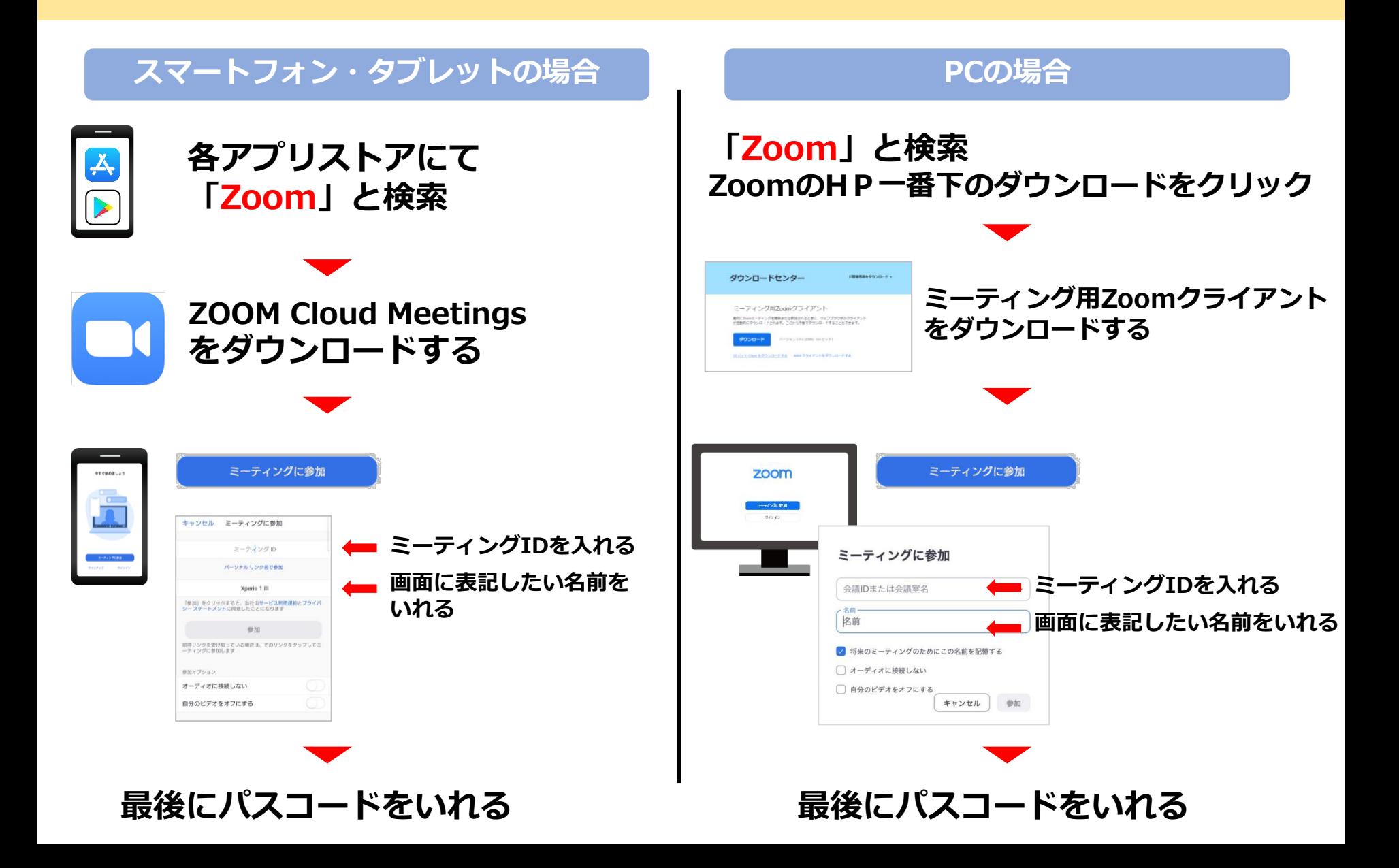

# Zoomの機能を覚えよう

## Zoomの基本操作を覚えてみよう

- ①ミュート…こちらの音声オン・オフ ②ビデオ…こちらの画像オン・オフ ③画面共有…自分の画面を相手に表示 させる
- ④参加者…参加している人の表示 ⑤詳細…リアクションやチャット

<sup>①</sup> <sup>②</sup> <sup>③</sup> <sup>④</sup> <sup>⑤</sup> ⑥終了…退出するとき

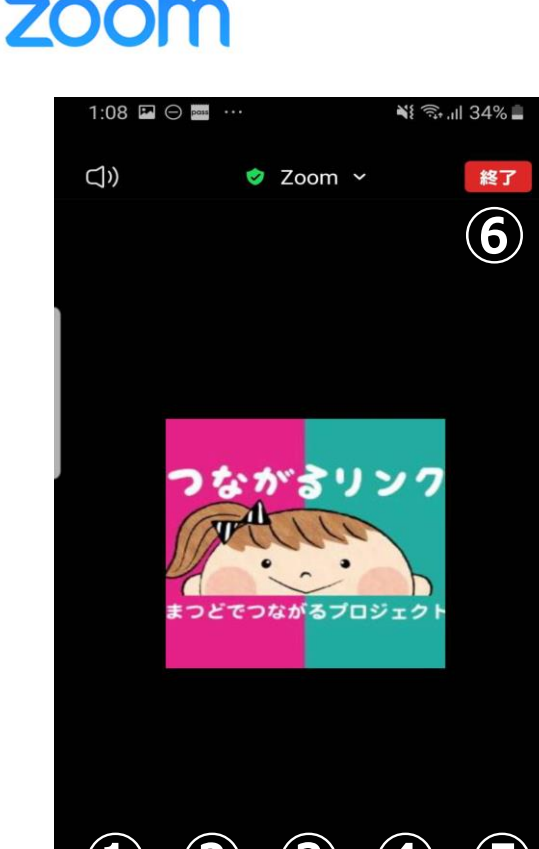

<u>se</u>

## 端末による画面のちがい

## 端末によってボタンの配置が違うので気を付けましょう

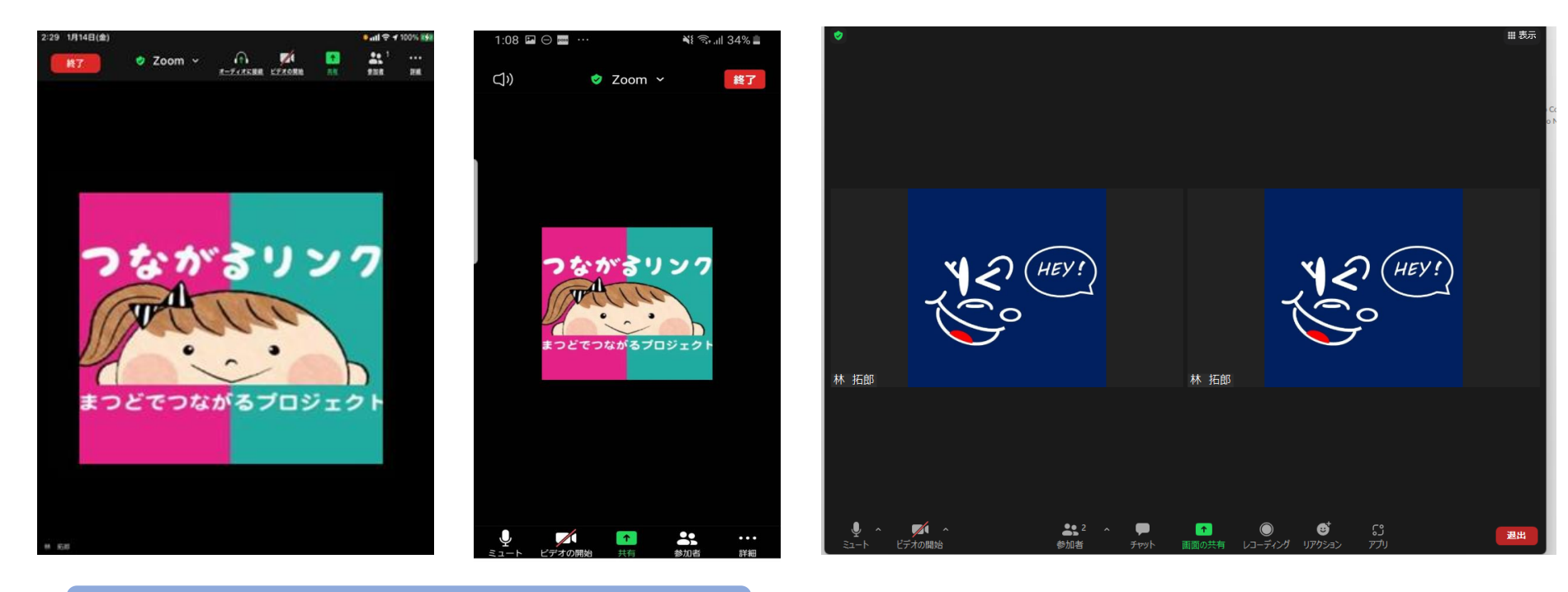

### スマートフォン・タブレット インファイン PC画面

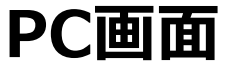

詳細

### Apple端末 Android端末

PC画面にないボタンは 詳細の中にあります

## 1月31日の講演の紹介

## 小学校家庭教育学級生のためのZoom体験講座②

- 期 日 令和4年1月31日(月)10:30~12:00
- 内 容 Zoom会議の仕方と体験 Zoomを主催する方法 等

パスコード: 051914

講 師 松戸市民サポートセンター センター長 阿部 剛 氏

⇒表示されたURLをクリック

ミーティングID: 836 1908 6000

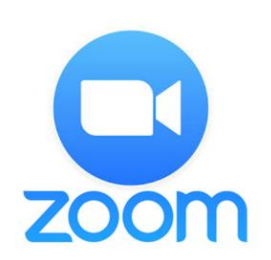

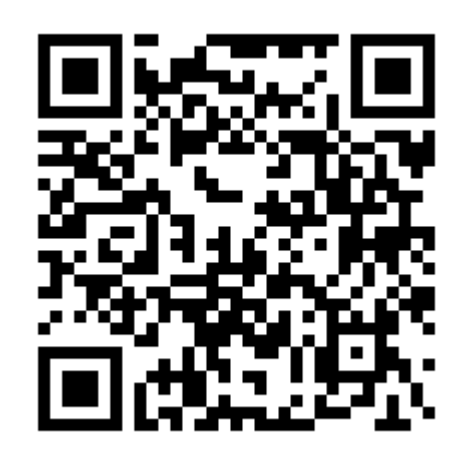